## 【マイク/スピーカー使用手順書】

1. マイク/スピーカー接続イメージ

【マイクスピーカー用 マイク電源ケーブル】 A

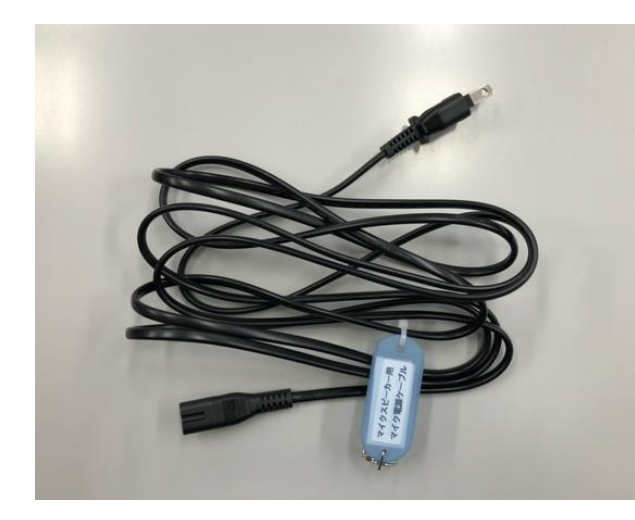

【マイクスピーカー用 マイク接続 ケーブル】 (2本) C

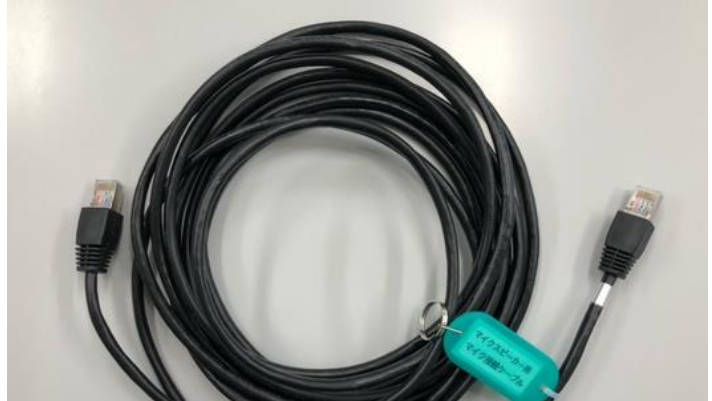

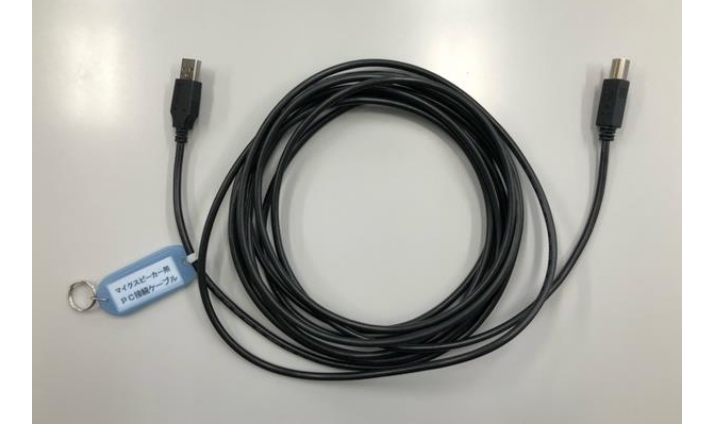

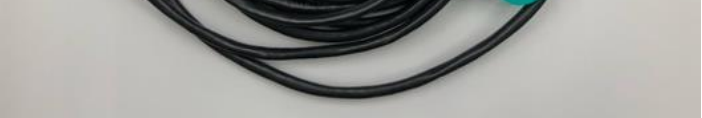

 $1 / 4$ 

【マイクスピーカー用 PC 接続ケーブル】 B

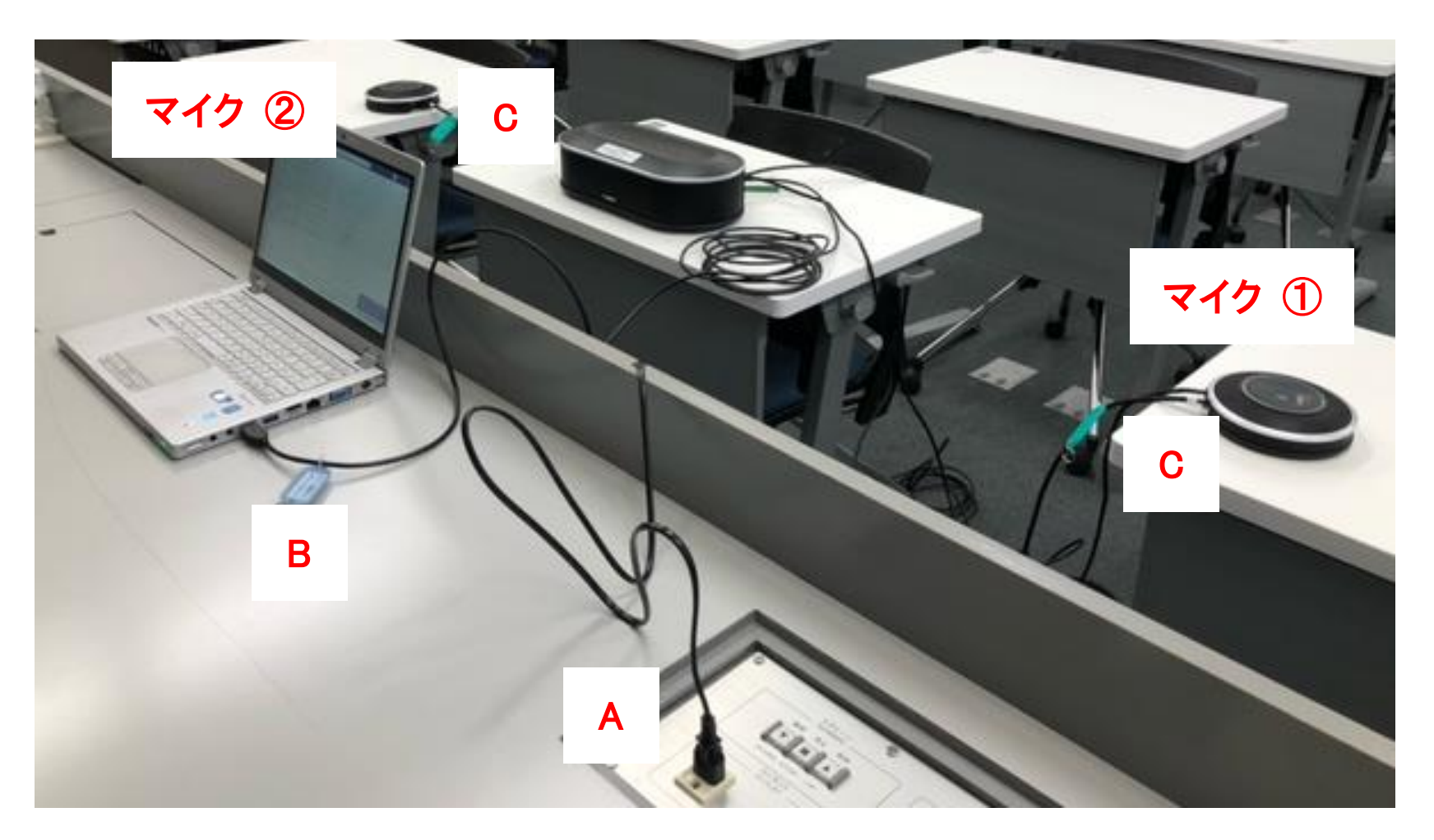

2.スピーカー本体の接続方法

- A:電源ケーブルを接続する。
- B:スピーカー本体と PC を接続する。
- C:スピーカー本体とマイク①を接続する。

(注意) 銀色のテープが貼っていない方を接続する。

3.マイク①とマイク②を接続する。

「マイクスピーカー用 マイク接続ケーブル」でマイク①とマイク②を接続する。

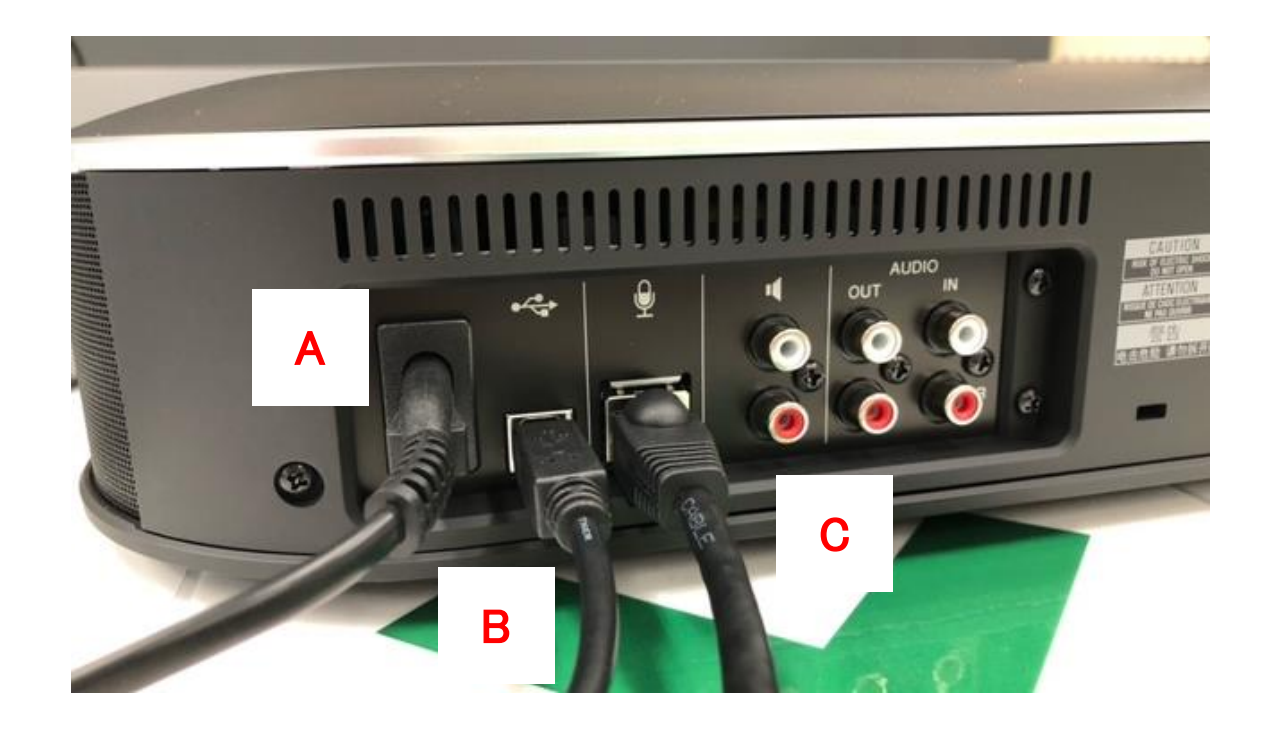

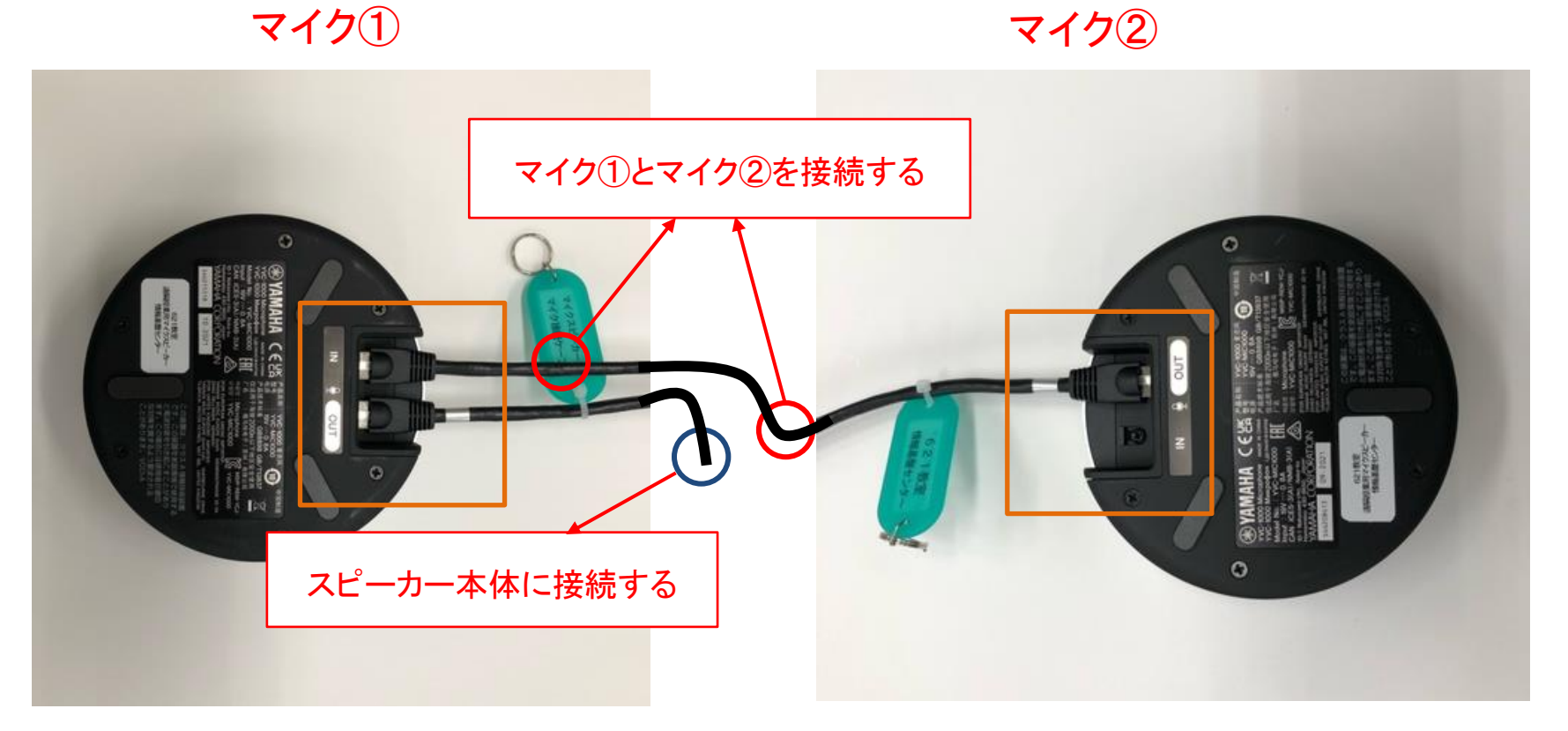

## (注意) 銀色のテープが貼ってある方を「OUT」、貼っていない方を「IN」 に接続する。(間違えると音声が入力されません。)

 $2 / 4$ 

4.スピーカ本体の電源を入れる

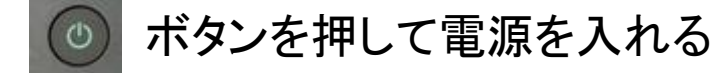

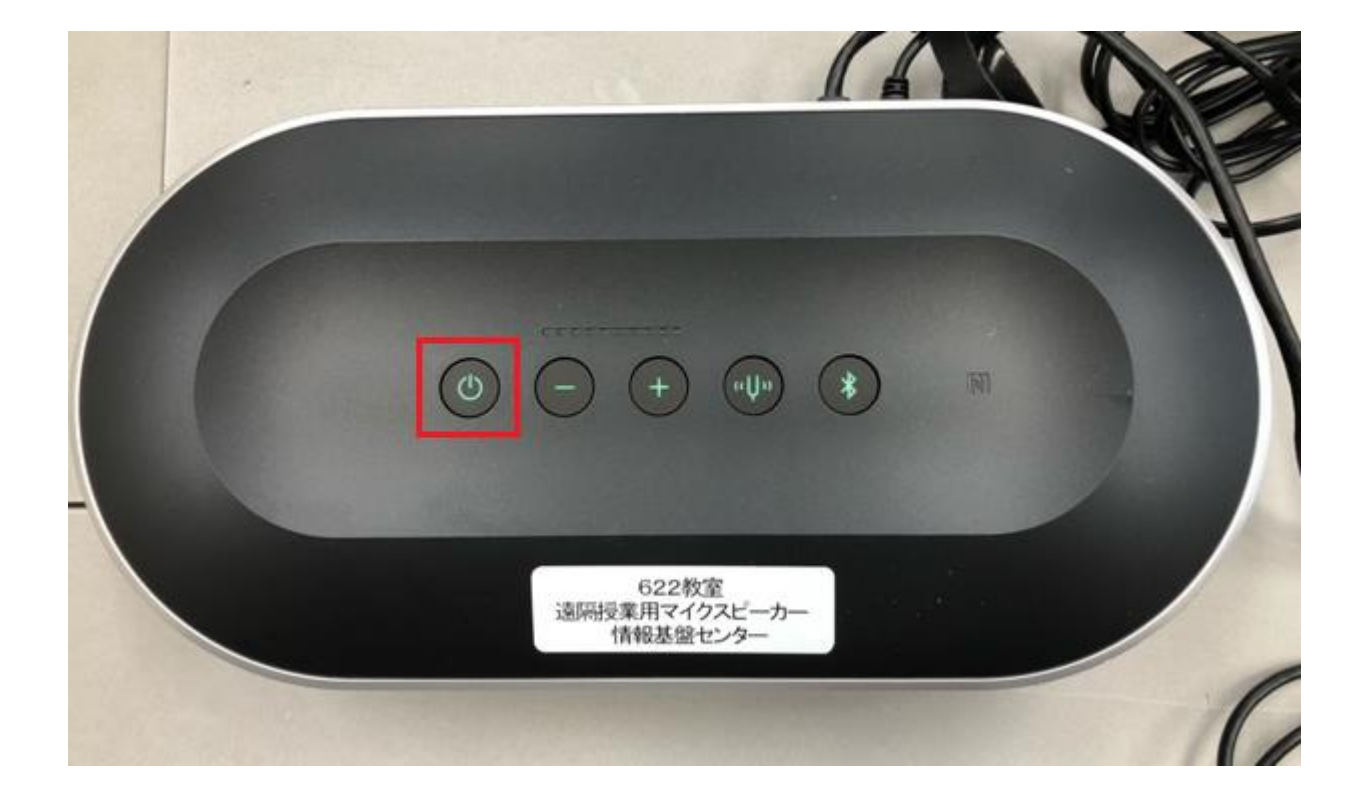

5.マイク①とマイク②の操作

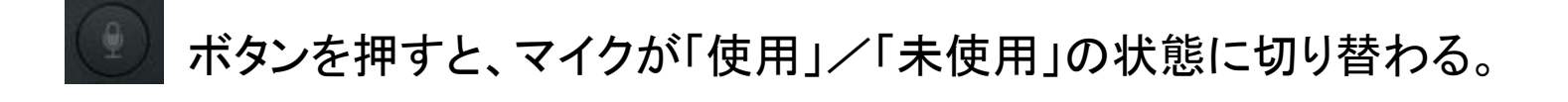

マイク使用中 マイク未使用

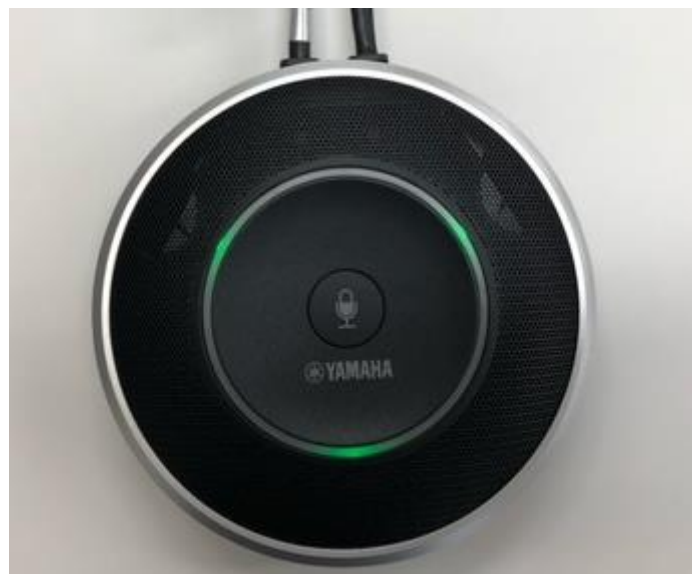

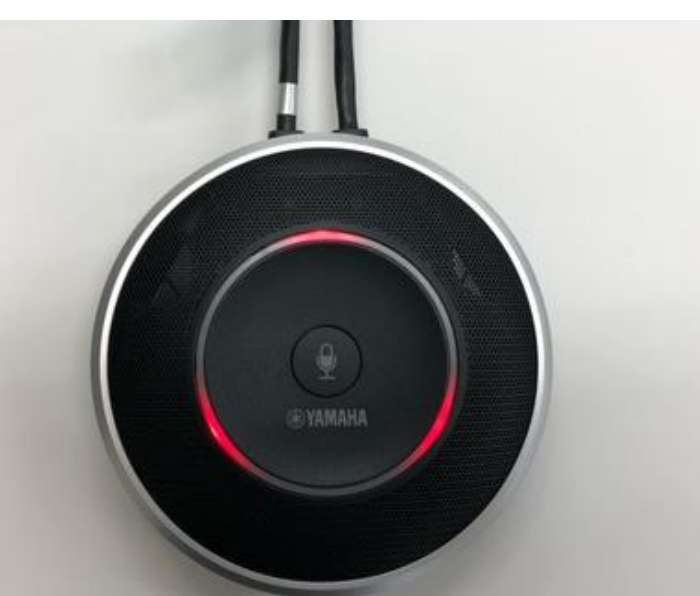

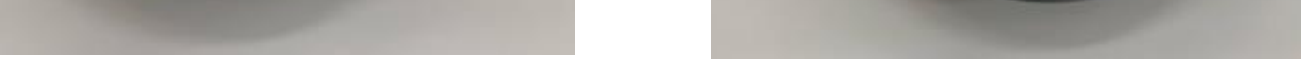

## $3 / 4$

6.Teams のデバイス設定

マイク/スピーカー接続後、Teams を起動しデバイスの設定を行う。

 ・オーディオデバイス:「Yamaha YVC-1000」が表示される。 ・スピーカー:「エコーキャンセルスピーカーフォン(Yamaha YVC-1000) (0499-4021)」を選択する。 ・マイク:「エコーキャンセルスピーカーフォン(Yamaha YVC-1000) (0499-4021)」を選択する。

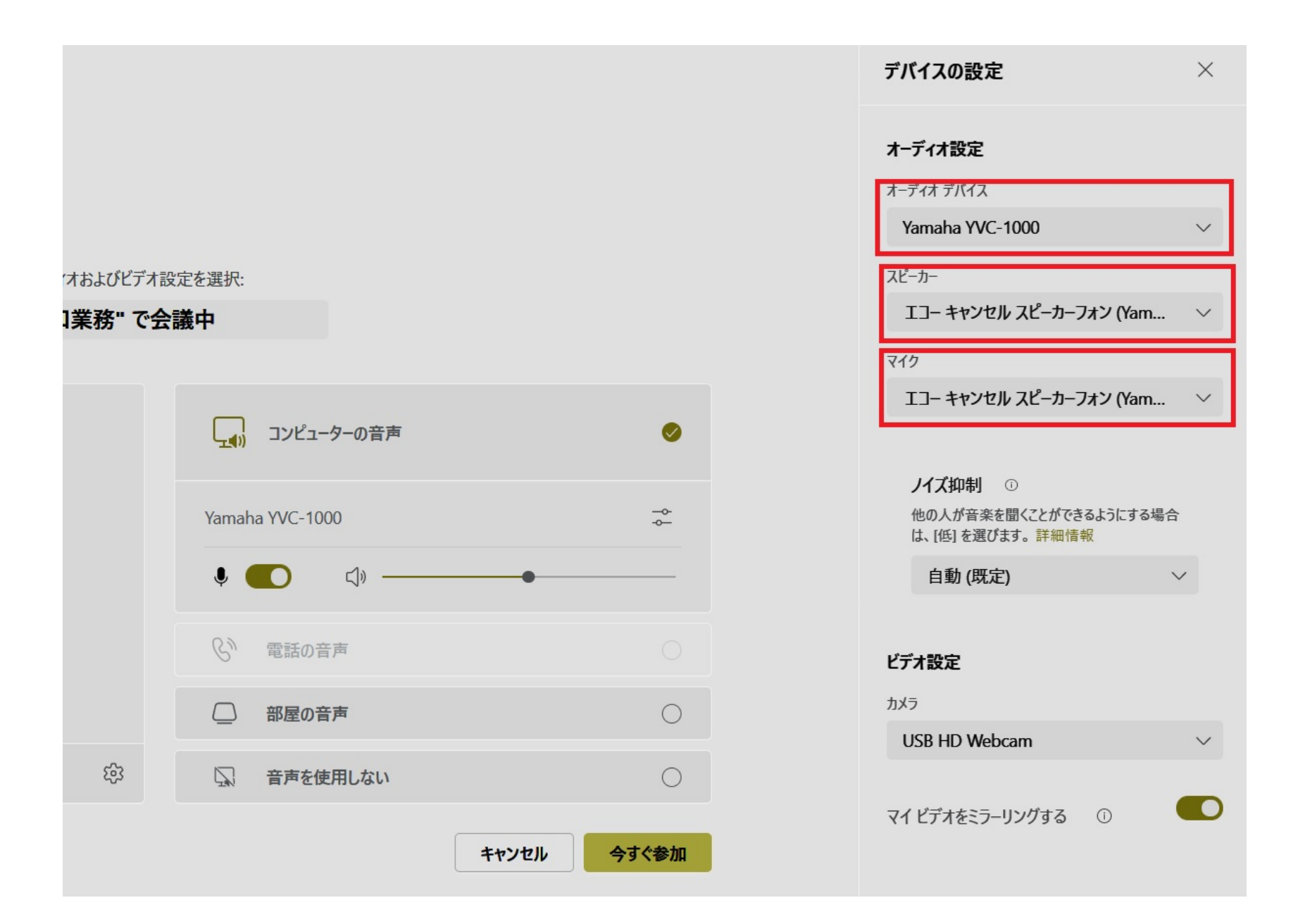

## $4 / 4$